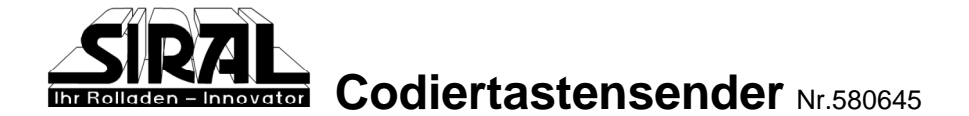

# Inbetriebnahme

Bei der Inbetriebnahme müssen zunächst die Codierungen für die Kanäle 1 und 2 eingegeben werden. Anschließend sollten Sie aus Sicherheitsgründen die Werkseinstellungen der Tastenfolge (1234 für Kanal 1 / 2222 für Kanal 2) sowie die Werkseinstellung des Mastercodes (11111) verändern.

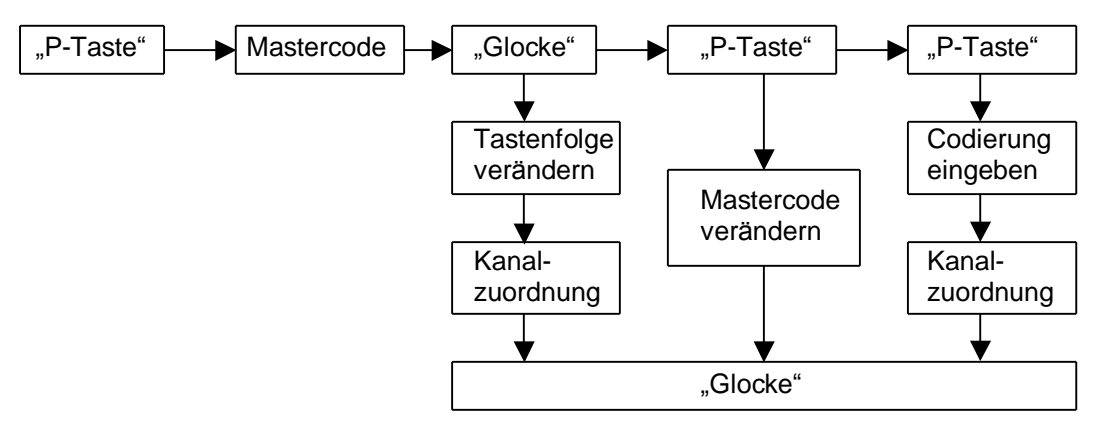

# Codierung eingeben

- Taste "P" betätigen à die grüne LED beginnt zu blinken
- Mastercode eingeben (Werkseinstellung = 11111)
- Eingabe mit Taste "Glockensymbol" bestätigen à die grüne LED blinkt schneller
- Taste "P" betätigen à die grüne LED beginnt zu flimmern
- erneut Taste "P" betätigen à die grüne LED blinkt wieder langsam
- 9-stellige Codierung des Empfängers mit den Tasten 1, 2 und 3 eingeben  $\hat{a}$  Codierschalterstellung ...+ " (oben) = Taste 3  $\begin{array}{c} 4 & 5 \\ \hline \end{array}$ 
	- $\hat{a}$  Codierschalterstellung "0" (Mitte) = Taste 2
	- $\hat{a}$  Codierschalterstellung "-" (unten) = Taste 1
	- (abgebildete Codierung entspricht der Eingabe:  $3-1-2-3-3-1-3-2-2$
- Taste 1 oder 2 betätigen, um die Codierung einem Funkkanal zuzuordnen
	- Eingabe mit Taste "Glockensymbol" bestätigen à die Codierung ist gespeichert Wiederholen Sie den Vorgang zur Eingabe der zweiten Codierung!

#### Wichtig! Auch die Dipschalterstellungen 8 und 9 müssen eingegeben werden.

Bei einem 2Kanal, 4Kanal oder 6Kanal-Handsender können nur die Dipschalter 1 bis 7 eingestellt werden, 8 + 9 sind durch die Betätigungstaster vorgegeben. Deshalb ist es wichtig, dass die vorgegebene Codierung bekannt ist.

#### Zuordnung der Betätigungstasten zu den Dipschaltern 8+9  $Nr. 1 = 00$  $\overline{\delta \triangledown \delta a}$  $Nr. 2 = 0 2D - 9$  $Nr, 3 = -0$ . ﻪھ∠ھ  $Nr. 4 = - Nr. 5 = 0+$  $Nr. 6 = +0$

Abbildung eines Codierschalters

(ക) (ക)

(ഹ) (ഹ)

4) (r

 $\circ$ 

# Tastenfolgen ändern

- Taste "P" betätigen à die grüne LED beginnt zu blinken
- Mastercode eingeben (Werkseinstellung = 11111)
- Eingabe mit Taste "Glockensymbol" bestätigen à die grüne LED blinkt schneller
- individuelle Tastenfolge (max. 8-stellig) eingeben
- Taste 1 oder 2 betätigen, um die Tastenfolge einem Funkkanal zuzuordnen
- Eingabe mit Taste "Glockensymbol" bestätigen à die Tastenfolge ist gespeichert

#### Für die Kanäle 1 und 2 müssen zwei unterschiedliche Tastenfolgen eingegeben werden! Wiederholen Sie den Vorgang zur Eingabe der zweiten Tastenfolge!

## **Mastercode andern**

- Taste "P" betätigen à die grüne LED beginnt zu blinken
- "alten" Mastercode eingeben (Werkseinstellung = 11111)
- Eingabe mit Taste "Glockensymbol" bestätigen à die grüne LED blinkt schneller
- Taste "P" betätigen à die grüne LED beginnt zu flimmern
- individuellen Mastercode (max. 8-stellig) eingeben
- Eingabe mit Taste "Glockensymbol" bestätigen à die Codierung ist gespeichert

## **Codiertastensender neu initialisieren**

Sollten Sie einmal den Mastercode vergessen haben, so muss der Funk-Codetaster neu initialisiert werden. Gehen Sie hierfür bitte wie folgt vor:

- Codiertastensender öffnen und Batterie abklemmen
- Steckbrücke an der Rückseite des Bedienfeldes auf JP2 (Programmieren) stecken
- Batterie anklemmen
- beliebige Taste ca. 1 sec. drücken à die grüne LED leuchtet
- Steckbrücke wieder auf JP1 (Betrieb) stecken à die grüne LED blinkt schnell
- Taste "P" betätigen à die grüne LED beginnt zu flimmern
- individuellen Mastercode (max. 8-stellig) eingeben
- Taste mit "Glockensymbol" betätigen à die Codierung ist gespeichert

#### **Nachdem der Codiertastensender neu initialisiert wurde, mu ssen die Codierungen sowie die jeweilige Tastenfolge neu eingegeben werden.**

### **Technische Daten**

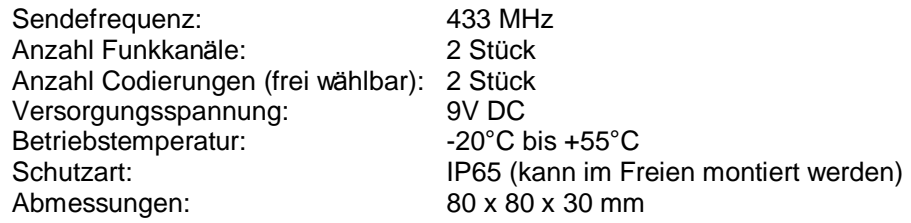

## **Konformitatserklarung**

Hiermit erklären wir, dass die Funkanlagen der hier aufgeführten Produktserie den grundlegenden Anforderungen und relevanten Vorschriften der Richtlinie 1999/5/EG entsprechen und ohne Anmeldung in allen EU-Staaten und der Schweiz eingesetzt werden dürfen. Die Konformitätserklärung zu diesen Geräten finden Sie unter www.siral.de.

(Codiertastensender)03/05